# Aura Professional UC™ Conference Phone

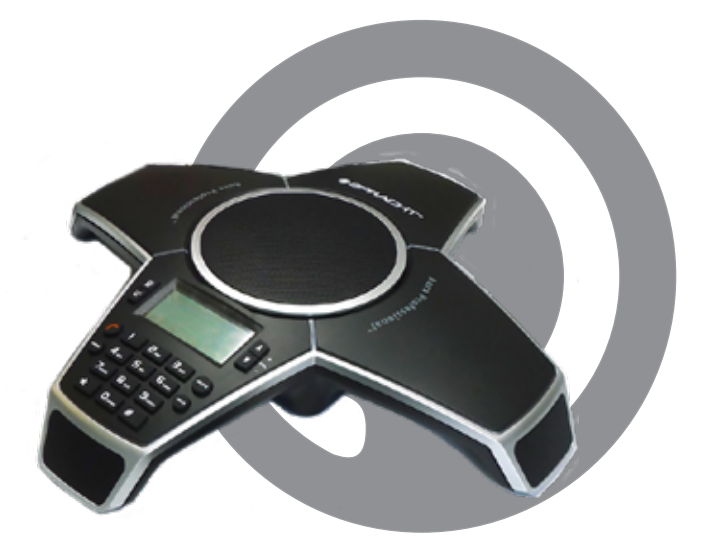

**User Manual** English, Français

# **@SPRACHT®**

## **CONTENTS**

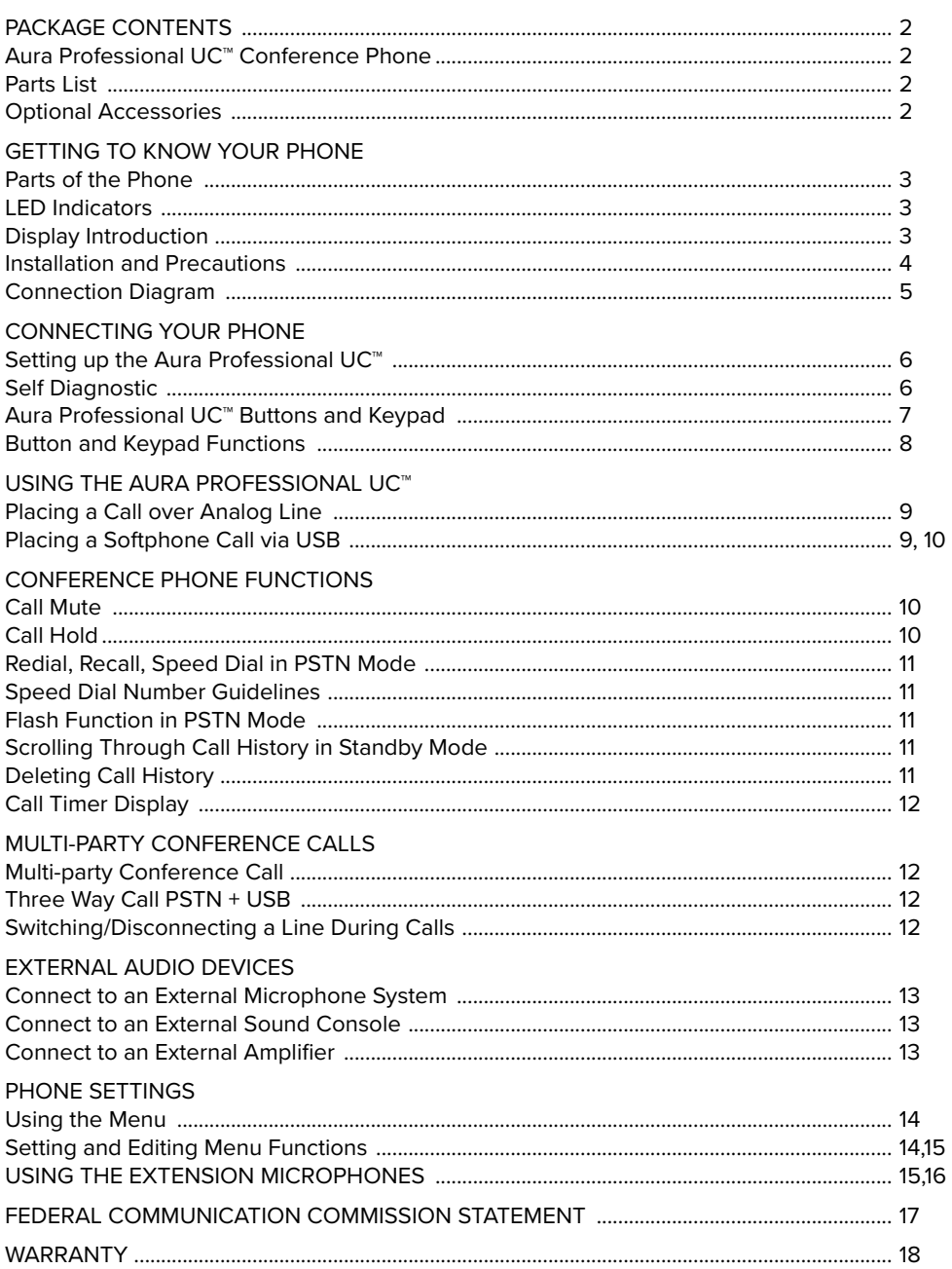

## PACKAGE CONTENTS

## Aura Professional UC™ Conference Phone

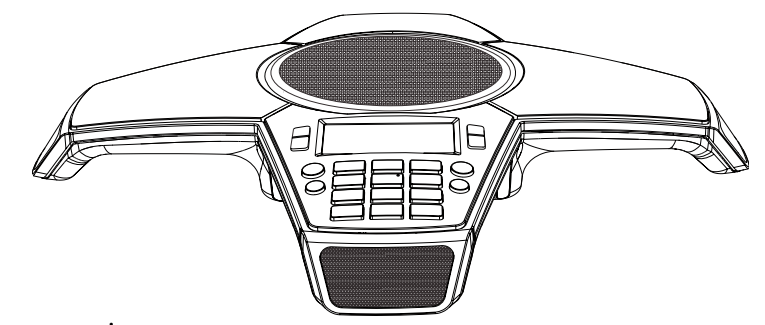

Accessories

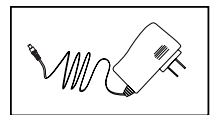

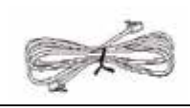

Power Adapter RJ-11 Cable USB Cable Audio Transfer Adapter (Telephone Line Cable)

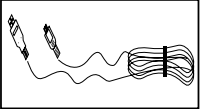

mm

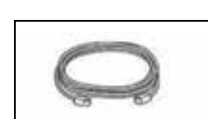

Power Extension Cable **User Manual Conduction Box** 21' (6.5m) Long

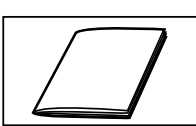

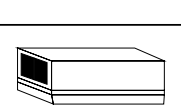

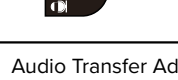

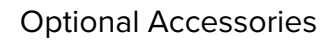

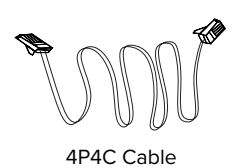

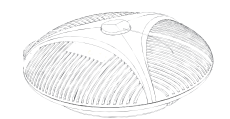

4P4C Cable Extension Microphone (up to 2) Audio Cable

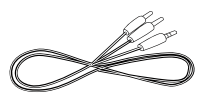

If any items are missing or damaged, contact the place of purchase immediately. Do not use this product if it is damaged.

## GETTING TO KNOW YOUR PHONE

Parts of the Phone

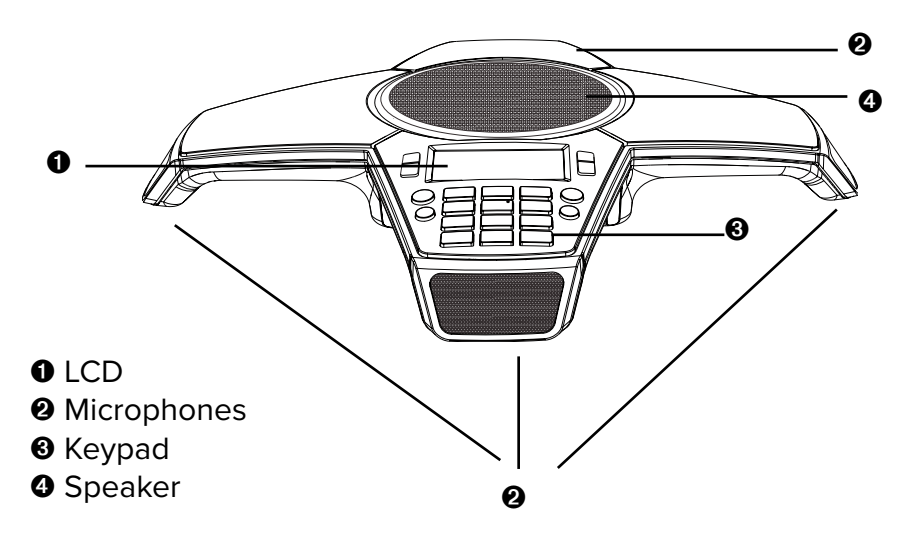

**LED Indicators**

Blue Conference call in progress Blinking Blue Conference call on hold Red Conference call is muted Blinking Red Incoming call

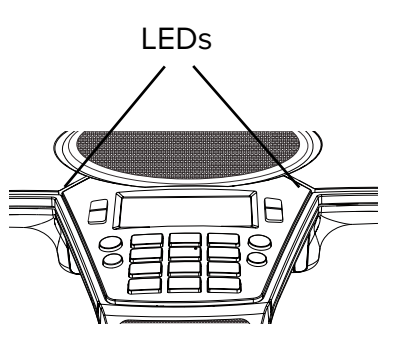

## **Display**

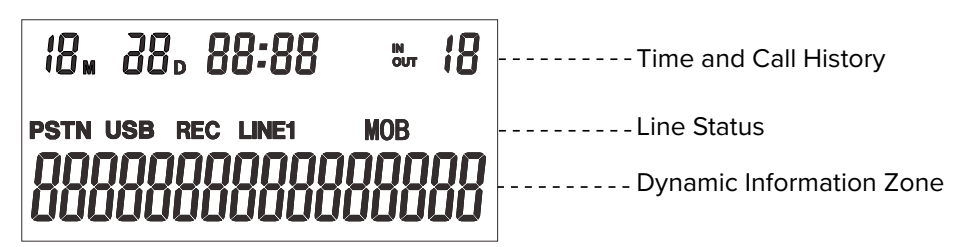

## INSTALLATION AND PRECAUTIONS

For best performance of your Aura Professional UC™ Conference Phone, please follow these recommendations:

- To avoid electromagnetic interference, keep the Aura Professional UC™ 15' (5m) away from:
	- 1 High powered electrical sources, such as generators or high voltage/ power transformers
	- 2 Electrical distribution boxes
	- 3 Electrical switch panels
- To prevent microphone issues which would negatively affect the duplex feature (which allows you to speak and hear at the same time), position Aura Professional UC™ away from ultrasonic-type motion detectors and occupancy sensor/switches.
- Avoid areas with high levels of background noise. The microphone(s) might pick up extraneous sounds and prevent the conference phone from going into receiving mode when you have finished talking.
- Avoid placing the phone where it would be subject to vibration.
- Place the unit on an even surface. Avoid locating it in a corner, under a cabinet or next to a cabinet. Those kinds of locations will create an echo effect.
- Keep objects 24"(60cm) away from the conference phone.

## CAUTION

To reduce the risk of personal injury, fire, or damage, use only the supplied power adapter.

## CONNECTION DIAGRAM

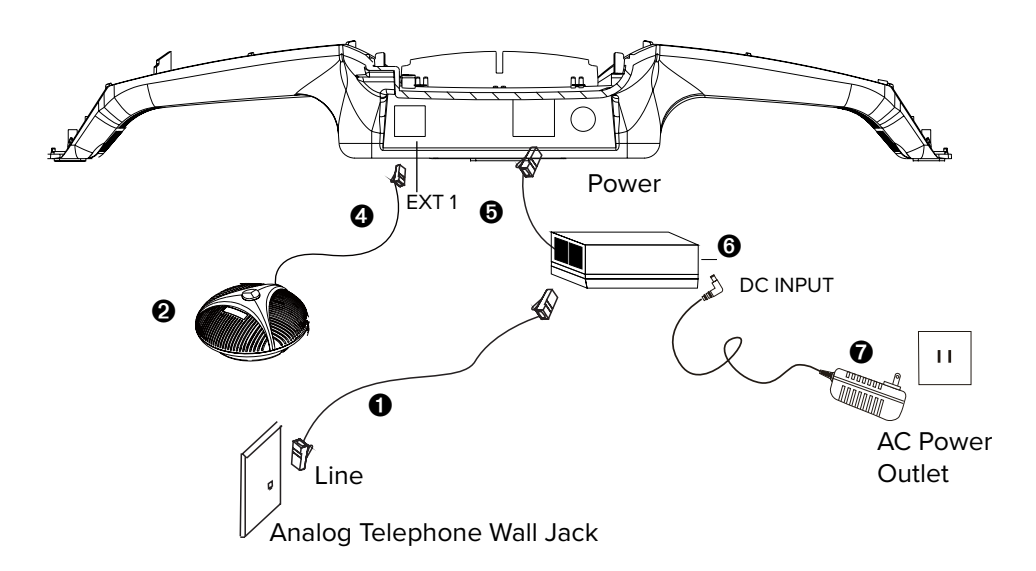

- ➊ Telephone Line Cable RJ-11
- ➋ Extension Microphone 1 (optional, sold separately)

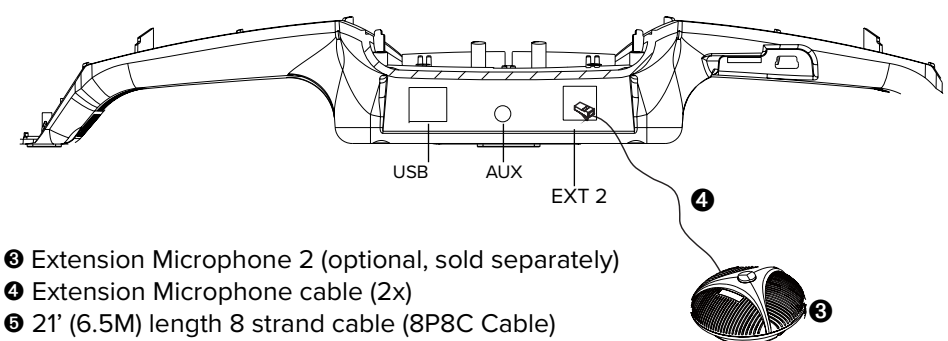

- ➏ Junction Box
- **O** Power Adapter

## **Interfaces**

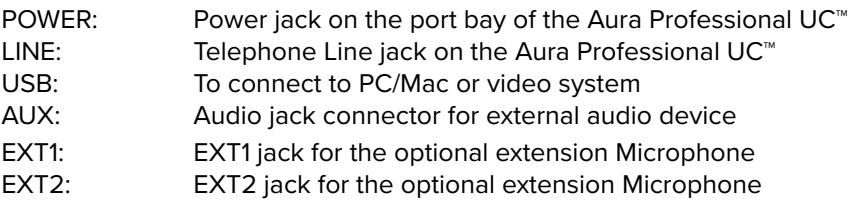

## CONNECTING YOUR PHONE

SETTING UP THE AURA PROFESSIONAL UC™

Refer to the Connection Diagram on Page 5 for the modes described below.

## **1 – For PSTN (Analog phone) Mode**

- A. Plug one end of the 21' (6.5m) long Power Extension Cable 8pin connector to the "EXT" port on the Junction box. Plug the other end into the jack labeled "POWER" on the phone.
- B. Plug one end of the Telephone Line cable to the 6pin "LINE" port on the Junction box. Plug the other end into a Wall Phone port or an Analog Phone RJ11 6pin port.

## **2 – For USB Mode with a PC/Mac**

Connect the USB type B plug into the phone's USB port. Connect the other side, USB type A, into a USB 2.0 port on your PC/Mac .

**3 – If you have Optional External Microphone** (not included in the box) Connect the External Microphone Cables from the phone's " EXT 1" and "EXT 2" jacks to the 4pin jacks on the External Microphones.

## **4 – Last Step**

Plug the Power Adapter DC jack into Junction Box's "DC INPUT" socket, and then plug Power Adapter to a wall AC outlet.

## **SELF DIAGNOSTIC**

Plugging in the conference phone initiates the self-diagnostic program. This is to ensure all the internal function blocks are good and working correctly.

1. The Green, Red and Blue LEDs will flash sequentially.

2. A tone will be heard when the diagnostic completes without error. The phone is now ready to use.

## AURA PROFESSIONAL UC™

Buttons and Keypad

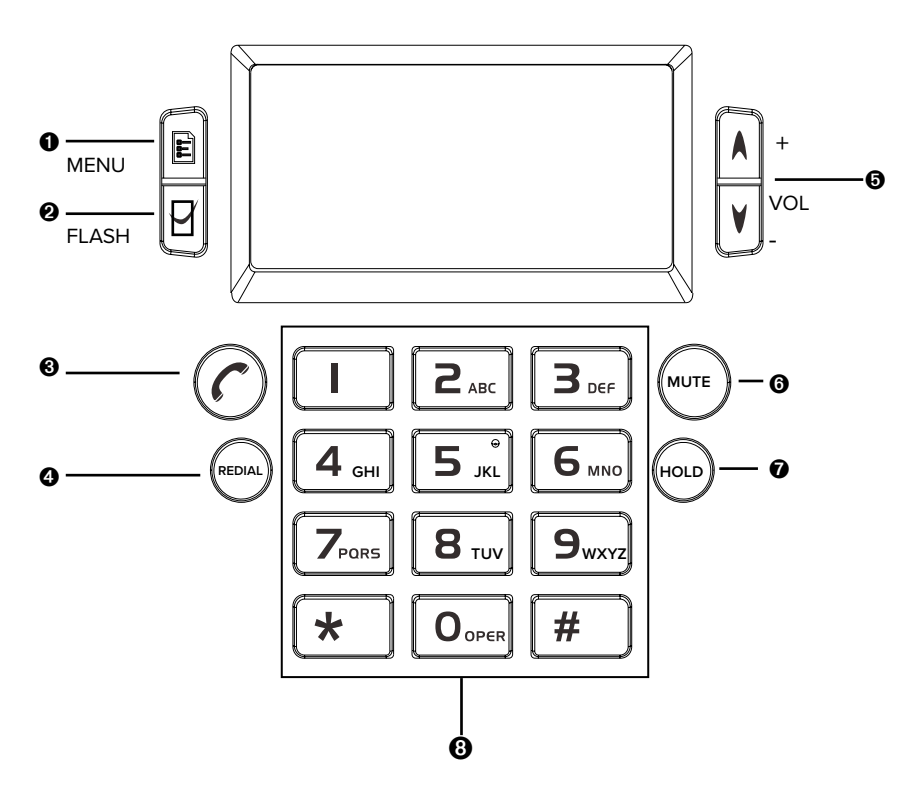

- ➊ MENU Button
- ➋ FLASH / Select for Menu (in stand-by mode)
- ➌ ON/OFF
- **O** REDIAL
- ➎ Speaker VOLUME / Call History (in stand-by mode)
- ➏ MUTE / Call History Delete (in stand-by mode)
- ➐ Multi-Party Call Button
- ➑ Keypad

## AURA PROFESSIONAL UC™

## Buttons and Keypad Functions

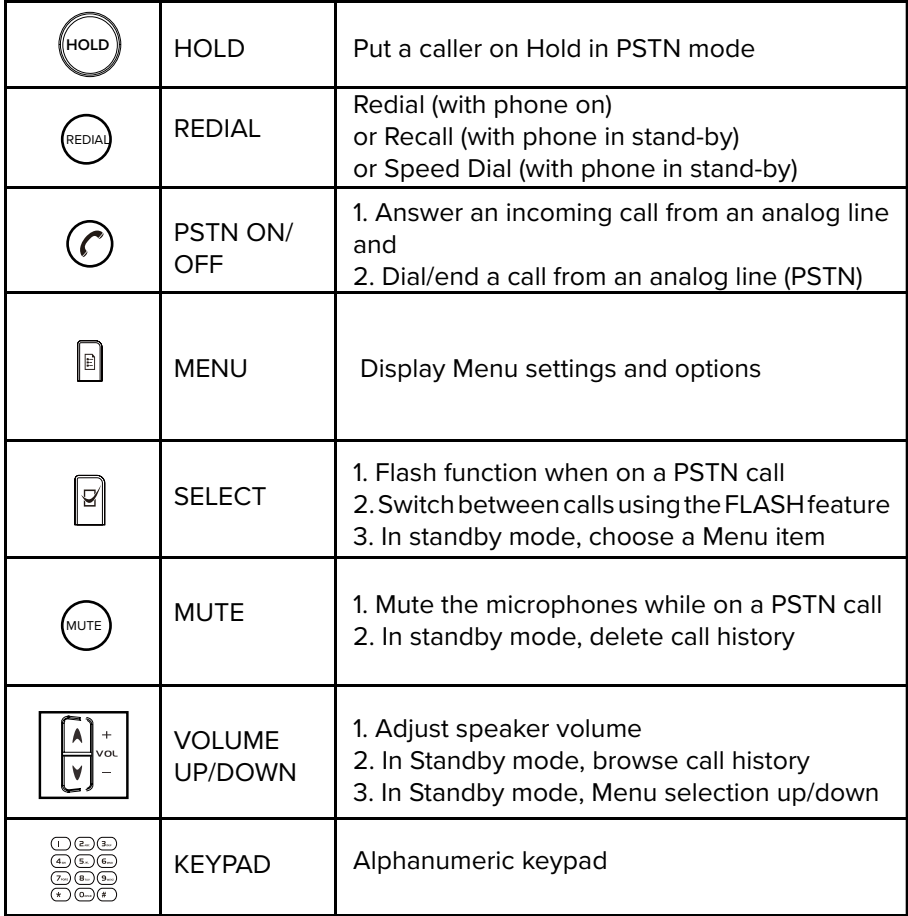

Note: Stand-by Mode is when the phone is plugged in, but the PSTN ON/OFF  $\bigcirc$  button is OFF. PSTN ON/OFF  $\widehat{\mathcal{C}}$ 

## USING THE AURA PROFESSIONAL UC™

## **Placing a Call Over Analog Phone Line (PSTN)**

## **1. Dialing Out**

Press the On/Off  $\binom{6}{1}$  button to get a dial tone, then dial the number. The Blue LED will be on.

## **2. Redial**

Press the On/Off  $\widehat{\mathcal{C}}$  button, then press the REDIAL button. The last number called will be displayed and dialed.

## **3. Speed Dial**

In stand-by mode, press the speed dial 'REDIAL' button. The LCD will display "SPDL[01-20]". Dial the two speed dial identification numbers that correspond to the phone number you want to call.

## **3. Recall**

In stand-by mode, use the volume keys to scroll through previously dialed or previous incoming numbers. Press the REDIAL button when you find the number you want.

## **4. To cancel a call being dialed**

Press the On/Off  $\widehat{\mathcal{C}}$  button.

## **Answering a Call Over Analog Phone Line (PSTN)**

When the Red LEDs blink, it indicates an incoming call. Press the On/Off  $\odot$  button to answer the call. Both the speakers and the microphones will turn on, and the LCD will display "PSTN".

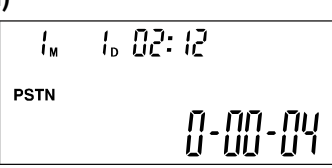

## **Answering a Second Call**

If another call comes in while you're on a call, you will hear a call waiting tone. Press the  $\boxed{\mathbb{F}}$ 'FLASH' button to answer the incoming call. The first call will automatically be placed on hold. You can switch back and forth between calls using the Flash  $\boxed{\circ}$  button.

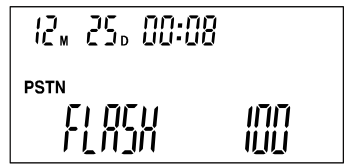

**Note:** The feature is available based on your PBX system. You may need to set the correct flash time (default is 600ms, which is the US standard).

## **Placing a Softphone Call Via USB**

**Using Aura Professional UC™ in USB Mode for Skype and other apps**

## PLACING A SOFTPHONE CALL VIA USB

- 1. Turn on your PC/Mac and open Skype or other app. Connect one end of the USB cable to your PC/Mac. Connect the other end to the USB port on your phone. It will take 5-10 seconds to automatically install the driver for the first time setup.
- 2. The LCD will indicate you are in USB Mode, and the blue LED will be on. Aura Professional UC™ now acts as a USB handsfree speaker for PC/Mac and Video Conferencing devices. It provides HD voice quality sound both on the speaker and microphone path. Exit the app to end a USB VoIP call.
- **USB** 0-00-04 3. To optimize the performance, set the PC/Mac and Video device volume settings for the microphone and speakers in the middle of the range. Adjust as needed. Don't activate any sound processing effects such as Automatic Gain Control (AGC), echo cancellation, or noise suppression

## CONFERENCE PHONE FUNCTIONS

#### **Call Mute**

To mute a call, press the MUTE Button while the call is in progress to turn your phone's microphones off. The Red LEDs will stay on while in Mute Mode.

To release mute, press the Mute Button again. The Red LEDs will go out.

## **Call Hold**

While a call is on hold, neither party will hear each other.

#### **PSTN Call Hold**

While on a PSTN call, press the Menu  $\mathbb{E}$  key to place the call on hold. The Blue LED will blink. Press the  $\Xi$  button again to resume the call.

## **Redial While in PSTN Mode**

software on your PC/Mac.

Press the ON/OFF $\widehat{C}$  button, and then the REDIAL button. The last number called will display and dial.

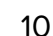

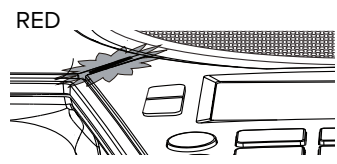

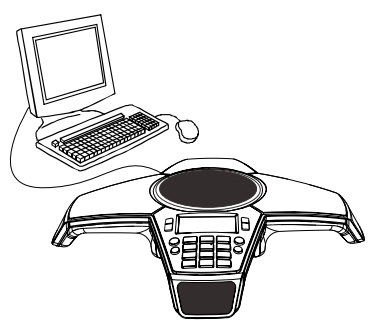

 $12.75.00:08$ 

**SAT** 

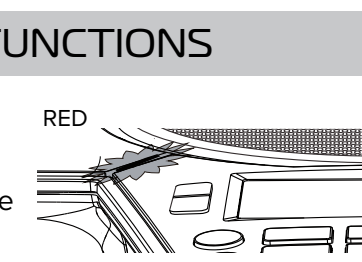

**BLUE** 

#### **Recall While in PSTN Mode**

With the phone in Stand-by Mode, use the VOL Up and Down Arrow keys to scroll through the numbers. When you find the number you want to call, press the REDIAL button to place the call.

#### **Speed Dial (from Stored Number Memory) While in PSTN Mode**

With the phone in Stand-by Mode, press the REDIAL button. The Green LEDs will turn on. Enter the 2-digit number that represents your desired number. The Green LEDs will switch to Blue once

the number has been dialed. (see p 17 for how to save numbers)

## **Speed Dial Number Guidelines**

- ID numbers are numeric only, between 0 and 9. The total number sequence is between 01 and 20.
- Speed Dial operations can only be accessed while in Stand-by Mode.
- Anything not supported will turn on the Red LEDs. This includes:
	- a number greater than 20
	- the number doesn't exist or
	- no number is stored under that 2 digit ID

## **Flash Function While in PSTN Mode**

During an analog call, press the FLASH button for Flash functions, such as:

- accept a second call while putting your current 12, 25, 00:08 call on hold **PSTN**
- alternate between the 2 calls

The default Flash time is set for 600ms (US Standard).

## **Searching for Call History in Stand-by Mode**

Press the VOL+/VOL- buttons  $\frac{\mathbb{A}}{\mathbb{B}}$  to scroll through your call history. The LCD will display the last 20 dialed/incoming numbers.

## **Deleting ALL Call History in Stand-by Mode**

Press the MUTE button for 5 seconds while in Stand-by Mode to delete your entire call history.

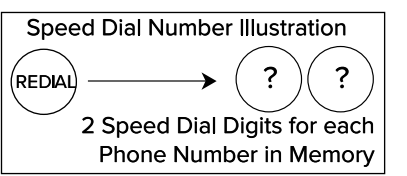

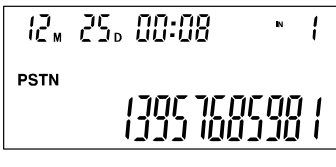

ונחים בין<br>חבחים

הה<br>משפ

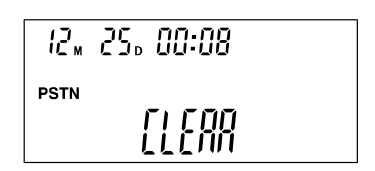

**Call Timer Display** The LCD display shows the call progress on an active call.

## MULTI-PARTY CONFERENCE CALLS

## **Multi-party Conference Call & Line Mode Selection**

Aura Professional UC™ allows you to hold conference calls via analog phone line and USB connected mode simultaneously. You can add another line or switch between connected lines during a call. You don't need to adjust any settings: the functionality is plug-and-play.

## **Making a Three-way Call via PSTN + USB**

Check that Aura Professional UC™ is connected to the analog phone line and the USB cable.

• Press the ON/OFF  $\widehat{C}$  button, then dial/answer a PSTN call.

• Connect to your conferencing app on your computer.

The 3-way conference is now set up for PSTN and USB. The LCD display will read CONF.

While on a USB call, if you receive an incoming call from the PSTN line, press the  $\widehat{c}$  button to add the analog phone call to the conference.

## **Switching/Disconnecting a Line During Calls**

Disconnecting a PSTN Line During a Call: Press  $\widehat{\mathcal{O}}$  to cancel the PSTN line.

Disconnecting a USB Call:

Exit the conferencing app on your computer.

# EXTERNAL AUDIO DEVICES

Aura Professional UC™ has an auxiliary audio port that allows external devices to connect to the conference phone, with the use of an included audio transfer adapter. Typical applications are: connect to an external microphone system; connect an audio power amplifier; or to a mixing console to expand microphone and/or speaker coverage.

12. 25. 00:08 PSTN USB rnne L LILII

**PSTN** 

12. 25. 00:08

0-00-50

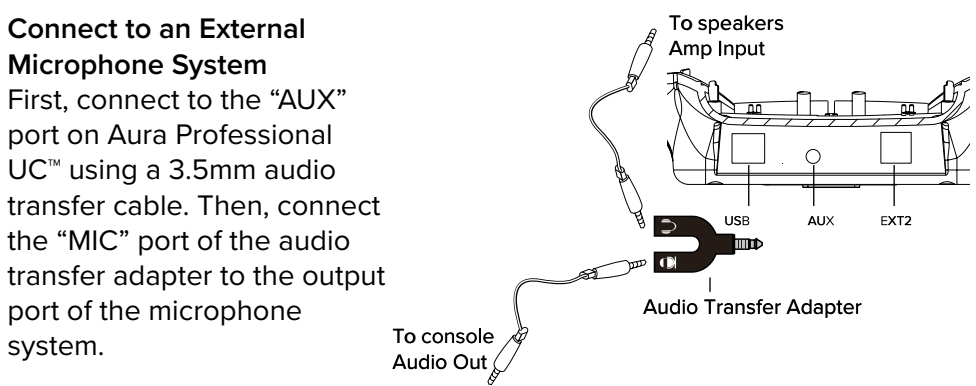

#### **Connect to an External Sound Console**

First, connect to the "AUX" port on Aura Professional UC™ using a 3.5mm audio transfer adapter. Then, connect the "MIC" port of the audio transfer adapter to the microphone output port of the sound console; connect the "SPK" port of the transfer cable to the speaker input port of sound console. Set the Aura Professional UC™ status to "PA". Press the VOL Down Arrow  $\|v\|_{\mathcal{L}}^{\infty}$  to adjust the volume down to "PA". The local speaker and inner microphones of Aura Professional UC™ will shut off. Press the VOL Up Arrow  $\|A\|_{\text{vol}}^+$  to return to normal.

## **Connect to an External Amplifier**

First, connect to the "AUX" port on Aura Professional UC™ using a 3.5mm audio cable. Then, connect the "SPK" port of the audio transfer adapter to

the input port of the audio amplifier. Set the volume on Aura Professional UC™ to "0" in order to shut off the inner speaker but keep the inner microphones on.

12. 25. 00:08 **PSTN** וחוו 咒 பபட

## PHONE SETTINGS

#### **Using The Menu**

Aura Professional UC™ feature settings can be accessed by using the Keypad and Menu keys. Use the MENU :: ARROW buttons (VOL+/VOL-) 님, and FLASH  $\circledR$  to navigate through the Menu options and edit settings.

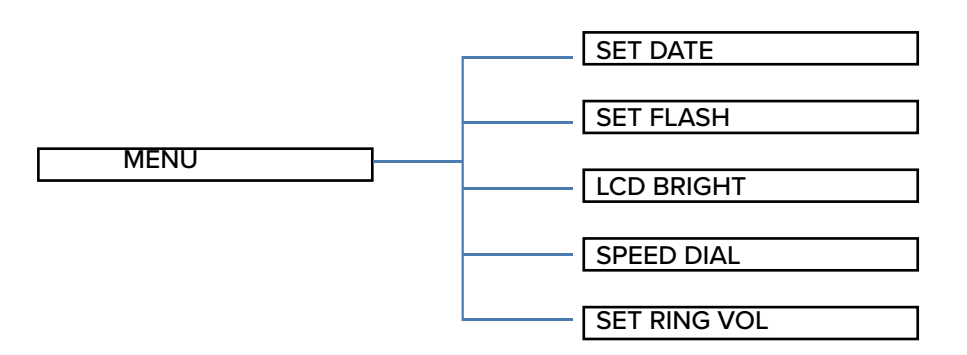

## **Setting and Editing Menu Functions**

## **1. Set the date**

Press the MENU button  $\Xi$ . The first option on the list is 1 SET DATE. Press the FLASH button  $\mathbb R$  to choose it. When the numbers begin to flash, use the ARROW Up and Down buttons**□** to set the date. Press the FLASH again to set.

$$
\begin{array}{|c|c|c|}\n\hline i\hline\n\text{PSTN} & & & \\
\hline\n\text{PSTN} & & & \\
\hline\n\text{PSTN} & & & \\
\hline\n\end{array}
$$

## **2. Set the FLASH time (time to switch between 2 calls)**

Press the MENU button  $\mathbf{F}$ . Use the ARROW buttons  $\mathbf{\Omega}$  to scroll to the second option on the list, 2 SET FLASH. Press the FLASH  $\mathbb Z$  button to choose it. Options are 90/100/120/180/300/50 0/600/900ms. Use the ARROW Up and Down

buttons $\frac{14}{11}$  to set the Flash time (Default is 600ms, the US standard). Press the FLASH  $\mathbb{F}$  again to set.

## **3. Adjust LCD Brightness**

Press the MENU button : Use the ARROW buttons  $\frac{14}{11}$  to scroll to the third option on the list, 3 SET BRIGHT. Press the FLASH button  $|\mathcal{Q}|$ 

to choose it. Use the ARROW Up and Down buttons $\frac{14}{11}$  to choose the LCD brightness level. Press the FLASH  $\mathbb{Z}$  again to set.

## **4. Speed Dial**

Press the MENU button  $\mathbb{E}$ . Use the ARROW buttons  $\frac{14}{11}$  to scroll to the fourth option on the list, 4 SPEEDDIAL. Press the FLASH button  $\lVert \mathbf{z} \rVert$  to choose it. Use the ARROW Up and Down buttons  $\left| \begin{array}{c} 1 \\ 1 \end{array} \right|$  to choose the number. Press the

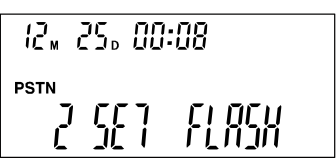

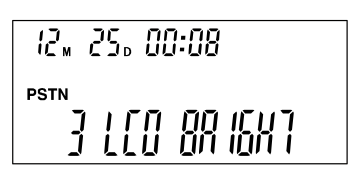

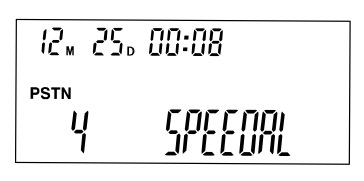

## PHONE SETTINGS

FLASH  $\mathbb{E}$  again to set. If there is already a phone number for this ID number, the  $LCD$  will display Begin and Cancel. If you want to change the number, select Begin. If not, select Cancel.

## **5. Set Ring tone Volume**

Press the MENU button **...** Use the ARROW buttons  $\frac{1}{10}$  to scroll to the fifth option on the list, SET RING VOL. Press the FLASH button  $\mathbb{E}$  to choose it. Use the ARROW Up and Down buttons  $\Xi$  to choose the Ring Tone Volume.

Volume has levels 1 to 12: 0 is no Ring Tone. Default setting is 7. Press the FLASH button  $\mathbf{r}$  to set it.

## **6. Set DND Function**

In order for DND to work, the volume level cannot be set to 0.

## **Speaker Volume Adjustment**

- 1. Use the VOL + and VOL buttons  $\frac{1}{N}$  to adjust the speaker volume while you are on a call. Settings are from 1 to 16, and the volume level will be displayed on the LCD screen.
- 2. The LEDs will blink Green while you are scrolling between levels; a Red blinking LED indicates no more adjustments can be made.

## **Special Settings**

PA and 0 settings are for PA System Applications.

PA – Turns off the internal microphones and speaker

0 − Turns off the speaker

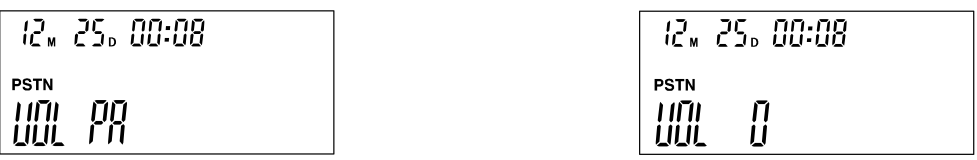

## **Using the Optional Extension Microphones**

1. Before attaching the optional External Microphones, power OFF the Aura Professional™ Conference Phone by unplugging either the DC INPUT from the Junction Box or the AC Adapter from the wall.

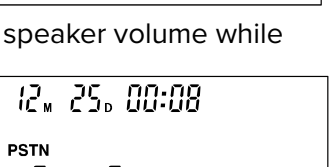

NNN

88 B B

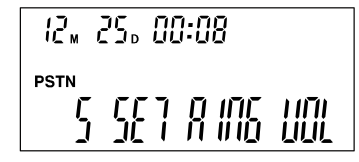

12. 25. 00:08

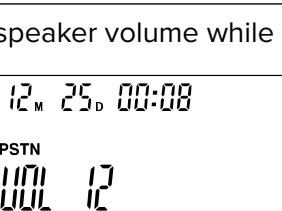

UUL

עותך

- 2. Plug the optional extension microphones cables into the EXT1 and EXT2 jacks of the conference phone. See page 5 for the connection diagram.
- 3. After the Microphones are installed, restore power to the conference phone.
- 4 After the phone is finished booting up, and when you are on a call, the microphone will pick up your voice the best if you are directly facing it. The microphone location is shown in the diagram.
- 5. There is a MUTE button and a status LED on the extension microphone. The Green LED indicates the microphone is working. The Red LED indicates the microphone is muted.

#### **To turn off the internal microphones**

While in Stand-by Mode, press the 'MENU' key for 5 seconds. The internal microphones will turn off. The Extension microphones and any other external microphones connected to Aura Professional UC™ will still be on. The Red LEDs will blink for a second then turn off while the feature is active. The LCD will display 'EP' while in Stand-by Mode.

#### **To turn the internal microphones back on**

While in Extension Microphones Selection status, press the 'MENU' key for 5 seconds to cancel this feature. All internal and extension microphones

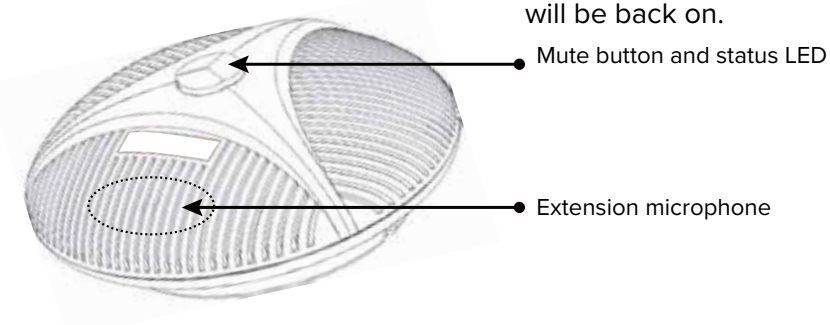

## PARTS LISTING

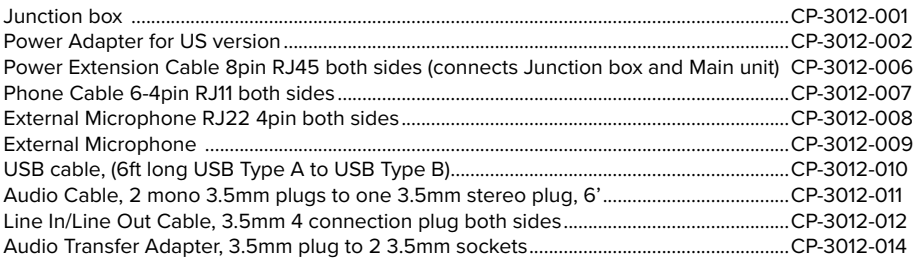

## FEDERAL COMMUNICATIONS COMMISSION STATEMENT

#### **Interference Statement**

This device complies with Part 15 of the FCC Rules. Operation of this device is subject to the following two conditions:

1. This device may not cause harmful interference, and

2. This device must accept any interference received, including interference that may cause undesired operation.

NOTE: This device has been tested and found to comply with the limits for a Class B digital device pursuant to Part 15 of the Federal Communications Commissions Rules and Regulations. These limits are designed to provide reasonable protection against harmful interference when the equipment is operated in a commercial environment. This equipment generates, uses, and can radiate radio frequency energy and, if not installed and used in accordance with the instruction manual, may cause harmful interference to radio communications. However, there is no guarantee that interference will not occur in a particular installation. If this equipment does cause harmful interference to radio or television reception (which can be determined by turning the equipment off and on), the user is encouraged to try to correct the interference by one or more of the following measures:

- Reorient or relocate the receiving antenna.
- Increase the separation between the device and the receiver.
- Connect the device into an outlet on a circuit different from that to which the receiver is connected.
- Consult the dealer or an experienced radio/TV technician for help.

#### RF Exposure warning

This equipment must be installed and operated in accordance with provided instructions and the antenna(s) used for this transmitter must be installed to provide a separating distance of at least 20 cm from all persons and must not be co-located or operated in conjunction with any other antenna or transmitter. End users and installers must be provided with antenna installation instructions and transmitter operating conditions for satisfying RF exposure compliance.

#### Part 68 Information

This equipment complies with Part 68 of the FCC rules and the requirements adopted by the ACTA. On the underside of this equipment is a label that contains, among other information, a product identifier in the format US:AAAEQ##TXXXX. If requested, this number must be provided to the telephone company.

A plug and jack used to connect this equipment to the premises wiring and telephone network must comply with the applicable FCC Part 68 rules and requirements adopted by the ACTA. A compliant telephone cord and modular plug is provided with this product. It is designed to be connected to a compatible modular jack that is also compliant. See installation instructions for details.

The Ringer Equivalence Number (REN) is used to determine the number of devices that may be connected to a telephone line. Excessive RENs on a telephone line may result in the devices not ringing in response to an incoming call. In most but not all areas, the sum of RENs should not exceed five (5.0). To be certain of the number of devices that may be connected to a line, as determined by the total RENs, contact the local telephone company. The REN for this product is part of the product identifier that has the format US:AAAEQ##TXXXX. The digits represented by ## are the REN without a decimal point (e.g., 03 is a REN of 0.3).

If the Aura Professional™ Conference Phone causes harm to the telephone network, the telephone company will notify you in advance that temporary discontinuance of service may be required. But if advance notice isn't practical, the telephone company will notify you as soon as possible. Also, you will be advised of your right to file a complaint with the FCC if you believe it is necessary.

The telephone company may make changes in its facilities, equipment, operations or procedures that could affect the operation of this equipment. If this happens, the telephone company will provide advance notice in order for you to make necessary modifications to maintain uninterrupted service.

The Aura Professional™ Conference Phone is not intended to be repaired by the user. If you experience any trouble with your Aura Professional™ Conference Phone, please contact Spracht at +1 650-215-7500, or at www.spracht.com for repair and/or warranty information. If the equipment is causing harm to the telephone network, the telephone company may request that you disconnect the equipment until the problem is resolved.

Connection to party line service is subject to state tariffs. Contact the state public utility commission, public service commission or corporation commission for information.

If your home has specially wired alarm equipment connected to the telephone line, ensure the installation of the Aura Professional™ Conference Phone does not disable your alarm equipment. If you have questions about what will disable alarm equipment, consult your telephone company or a qualified installer.

NOTE: It is highly recommended that the AC Adapter be plugged in to a surge arrestor, rather than directly into the wall plug. Telephone companies report that electrical surges, typically lightning transients, are very destructive to customer terminal equipment connected to AC power sources. This has been identified as a major nationwide problem.

#### **Warranty**

Spracht® warrants its products against defects or malfunctions in material and workmanship under normal use and service, with the exceptions stated below. This warranty lasts for one year from the original date of purchase. Coverage terminates if you sell or otherwise transfer the product. In order to keep this warranty in effect, the product must have been handled and used as prescribed in the instructions accompanying the product.

Spracht® shall (at its option) repair or replace a defective unit covered by this warranty, or shall refund the product purchase price. Repair, replacement with a new or reconditioned unit, or refund, as provided under this warranty, is your exclusive remedy. This warranty does not cover any damages due to accident, misuse, abuse, or negligence. Spracht shall not be liable for any incidental or consequential damages.

Some states do not allow limitation or exclusion of incidental or consequential damages, so the above limitation or exclusion may not apply to you. Implied warranties of merchantability and fitness for a particular purpose are limited in duration to the duration of this warranty. Some states do not allow limitations on how long an implied warranty lasts, so the above limitation may not apply to you. To make a warranty claim, the purchaser must obtain a return authorization number (RA) from Spracht® (serial number and purchase date required), and then return the product to Spracht at purchaser's expense. A copy of the original dated receipt or shipping document must accompany the product. To obtain a return authorization, see Warranty on our website www.spracht.com, e-mail info@spracht.com, or contact us at:

Spracht® 974 Commercial Street, Suite 108 Palo Alto, CA 94303 USA Tel: 650-215-7500 Fax: 650-485-2453

©2019 Spracht®. All rights reserved. Spracht, the Spracht logo, and Aura Professional UC are trademarks and registered trademarks of Spracht. 6/25/19

# Téléphone de conférence Aura Professional UC™

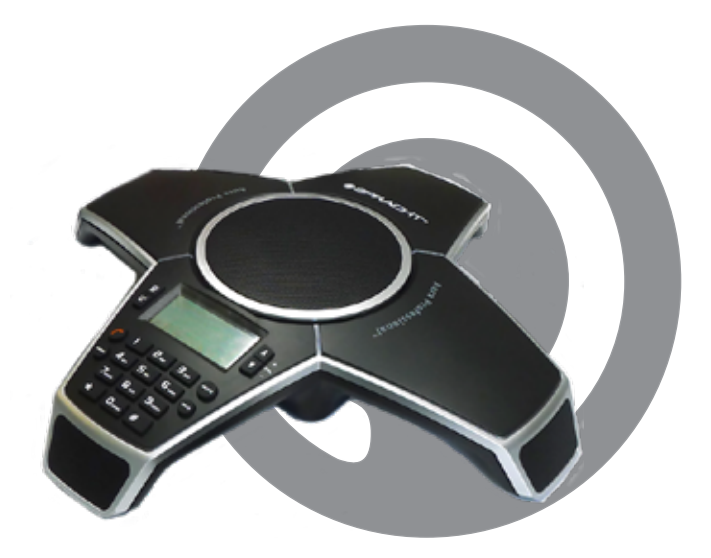

**Manuel de l'utilisateur** Français

# **@SPRACHT**

## **CONTENU**

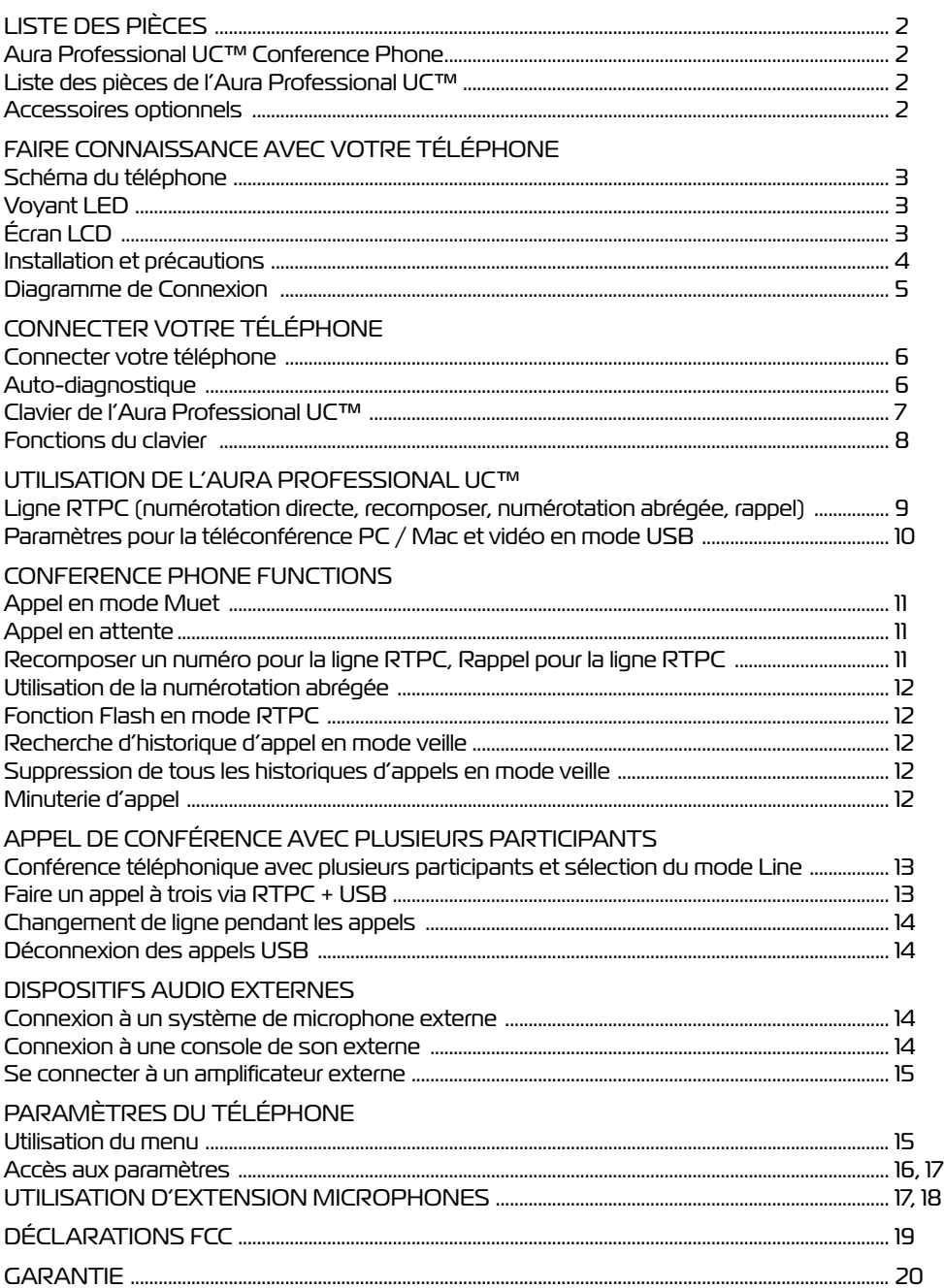

## CONTENU DE L'EMBALLAGE

## Téléphone de conférence Aura Professional UC™

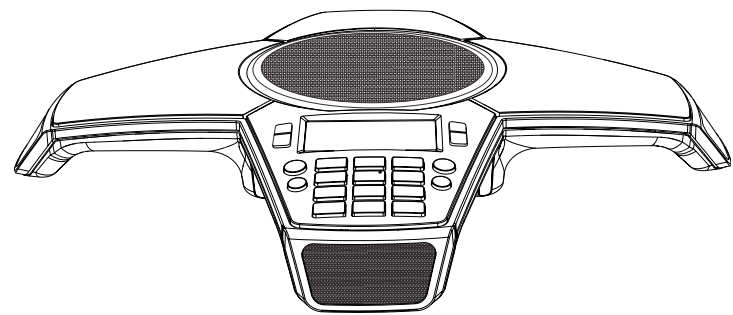

Accessoires

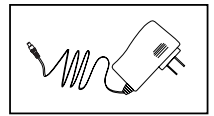

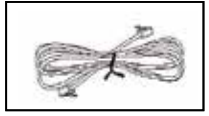

Adaptateur secteur Câble RJ-11 Câble USB Adaptateur de (câble téléphonique)

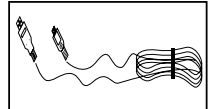

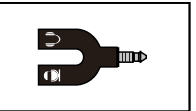

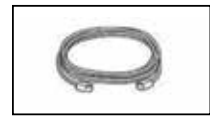

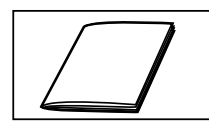

Rallonge électrique de Manuel de l'utilisateur Boîte de jonction 6,5 m de long (21 pieds)

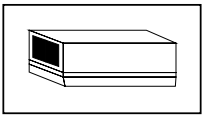

## Accessoires optionnels

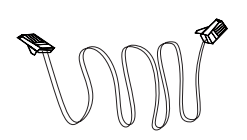

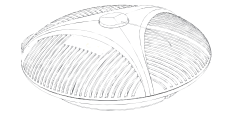

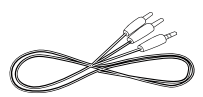

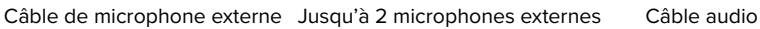

Si des éléments sont manquants ou endommagés, contactez immédiatement le lieu où vous avez effectué l'achat du produit. N'utilisez pas ce produit s'il est endommagé.

## FAIRE CONNAISSANCE AVEC VOTRE TÉLÉPHONE

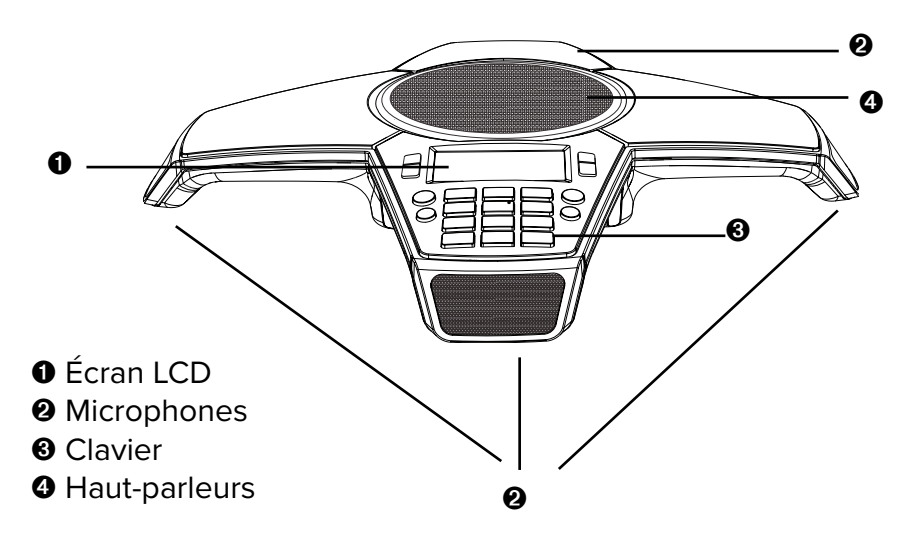

Aura Professional UC™ - Schéma du téléphone

Emplacements des voyants LED

## **Voyants LED** Conférence téléphonique en cours Bleu clignotant Conférence téléphonique en attente Rouge allumé Conférence téléphonique en mode muet Rouge clignotant Appel entrant

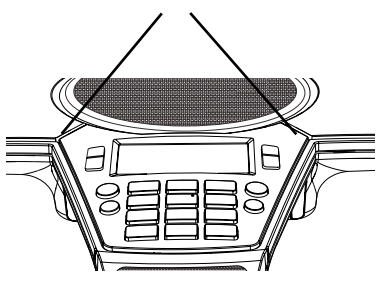

## **Écran d'affichage LCD**

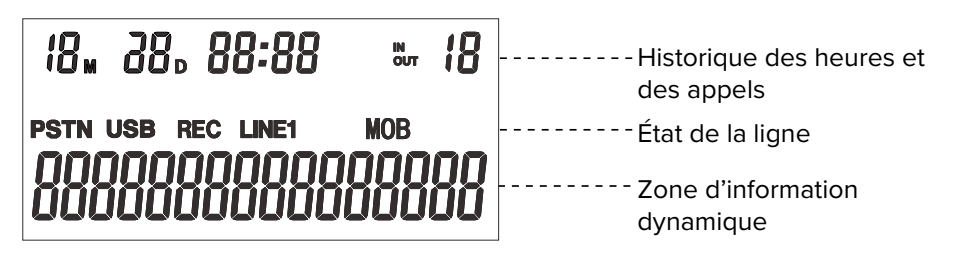

## INSTALLATION ET PRÉCAUTIONS

Pour optimiser les performances de votre téléphone de conférence, veuillez suivre les recommandations suivantes :

- Pour éviter les interférences électromagnétiques, maintenez l'Aura Professional UC™ éloigné de 5 m des :
	- 1 Sources électriques à haute puissance, telles que les générateurs ou les transformateurs de haute tension / puissance
	- 2 Boîtes de distribution électriques
	- 3 Tableaux électriques à commutation
- Pour éviter les problèmes du microphone qui pourra affecter négativement la fonction duplex (qui vous permet de parler et d'entendre en même temps), placez l'Aura Professional UC™ à l'écart des détecteurs de mouvement à ultrasons et des détecteurs de présence.
- Évitez les zones avec un bruit de fond élevé. Le ou les microphones peuvent capter ces sons et empêcher le haut-parleur de passer en mode de réception lorsque vous avez fini de parler.
- Évitez un endroit où le téléphone serait soumis à des forces vibratoires.
- Ne le placez pas sur une surface inégale. Aussi, ne le placez pas dans un coin, sous une étagère ou à côté d'une armoire, car ces emplacements peuvent créer un écho.
- Conversez les autres objets à environ 2 cm de l'Aura Professional UC™.

## PRÉCAUTION :

Pour réduire les risques de blessures, d'incendie ou de dommages n'utilisez que l'adaptateur secteur fourni.

## SCHÉMA DE RACCORDEMENT

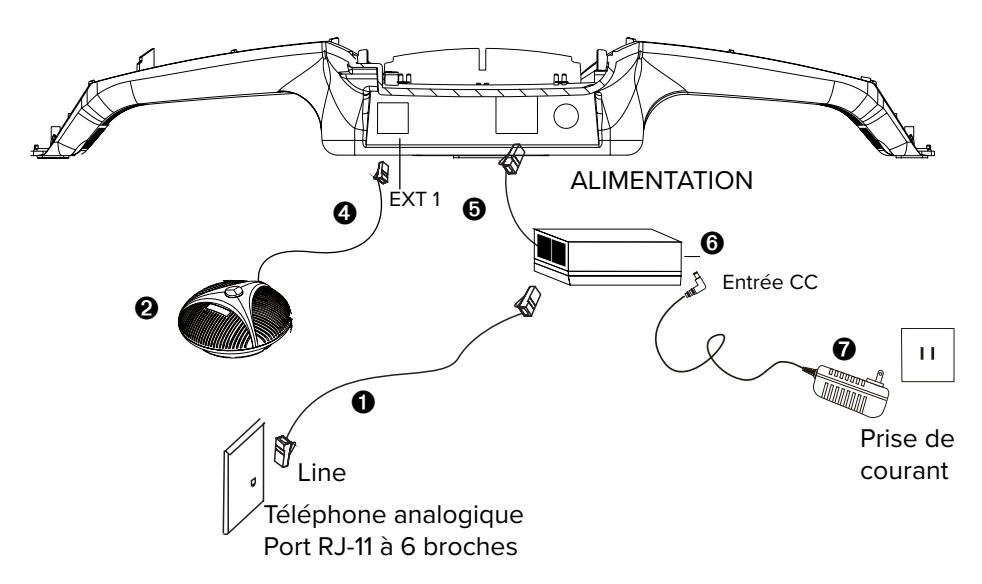

➊ Câble téléphonique de RJ-11

➋ Microphone 1 externe en option

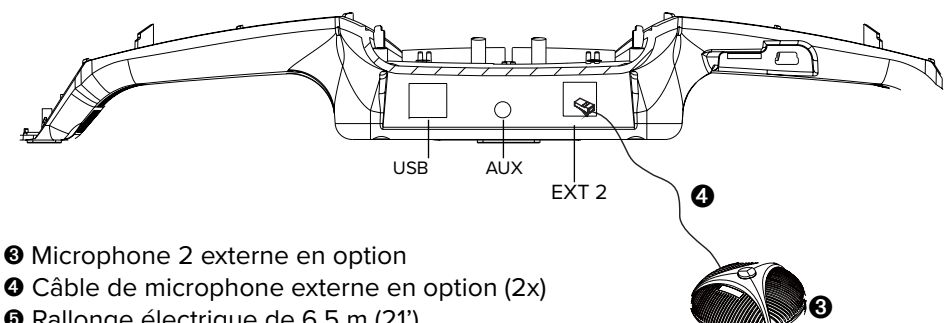

- 
- ➎ Rallonge électrique de 6,5 m (21')
- ➏ Boîte de jonction
- ➐ Adaptateur secteur

#### **Câbles téléphonique - Connexions**

- POWER: Prise d'alimentation sur le panneau de l'Aura Professional UC<sup>™</sup>
- LINE: Prise de ligne téléphonique sur l'Aura Professional UC™
- USB: Connectez à un ordinateur ou à un système vidéo
- AUX: Connecteur de prise audio pour périphérique audio externe
- EXT1: Prise EXT1 pour microphone externe en option
- EXT2: Prise EXT2 pour microphone externe en option

# CÂBLES TÉLÉPHONIQUE - CONNEXIONS

Reportez-vous au diagramme de connexion à la page 5 pour les modes décrits ci-dessous.

- 1 Pour le mode RTPC (téléphone analogique)
	- A. Branchez une extrémité du connecteur de 8 broches du câble de la rallonge électrique de 6,5m au port « EXT» sur la boîte de jonction. Branchez l'autre extrémité dans la prise étiquetée « POWER » sur le téléphone.
	- B. Branchez une extrémité du câble de la ligne téléphonique au port « LINE » à 6 broches de la boîte de jonction. Branchez l'autre extrémité dans une prise murale ou un port analogique RJ11 à 6 broches.
- 2 Pour le mode USB avec un PC / Mac
	- Connectez la prise USB de type B dans le port USB du téléphone. Connectez l'autre extrémité, USB type A, dans un port USB 2.0 sur votre PC / Mac.
- 3 Si vous avez des microphones externes en option (non inclus dans la boîte)

Connectez les câbles du microphone externe des prises « EXT 1 » et « EXT 2 » du téléphone aux prises 4 broches des microphones externes.

4 – Dernière étape

Branchez la prise DC de l'adaptateur secteur dans la prise « DC INPUT » de la boîte de jonction, puis branchez l'adaptateur secteur sur une prise secteur murale.

## AUTO-DIAGNOSTIQUE

Une fois l'alimentation branchée, un programme d'auto-diagnostique sera exécuté. Le but de ce programme est de s'assurer que tous les blocs fonctionnels internes sont bons et fonctionnent correctement.

1. Les LED vertes, rouges et bleues clignotent successivement.

2. Un signal sonore sera entendu lorsque le diagnostic se termine sans erreur. Le téléphone est maintenant prêt à être utiliser.

TOUCHES ET CLAVIER DE L'AURA PROFESSIONAL UC™

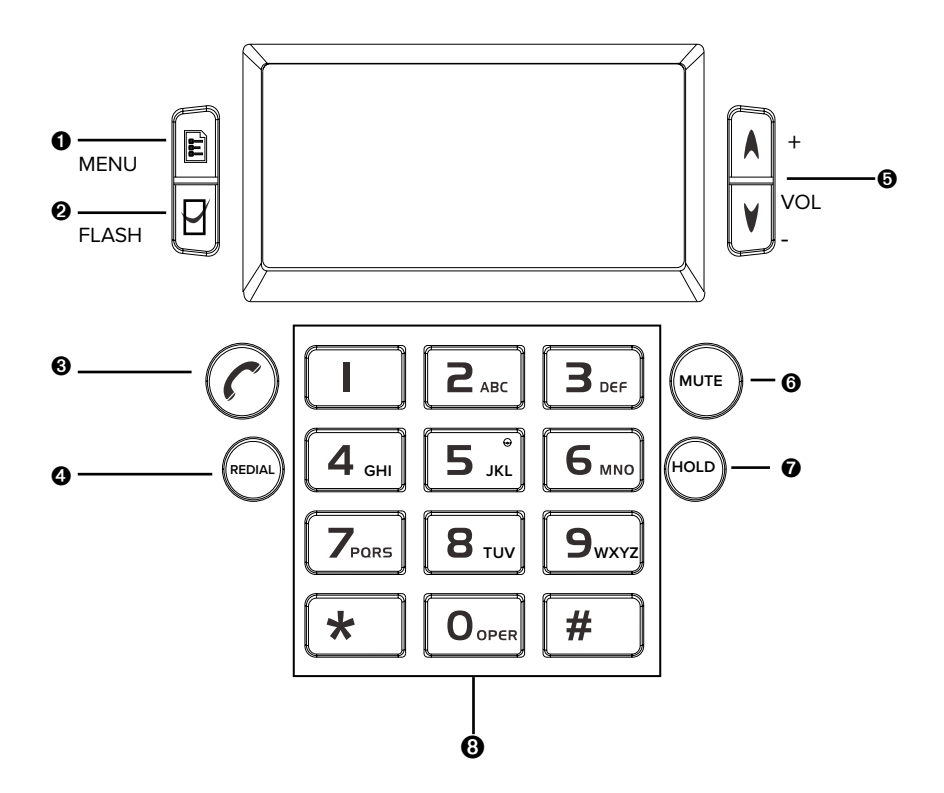

- Bouton MENU
- FLASH / Choisissez un élément de menu (en mode veille)
- Bouton PSTN ACTIVER/ DÉSACTIVER
- REDIAL RECOMPOSER
- VOLUME Haut-Parleur / Parcourir l'historique des appels (en mode veille)
- MUTE MUET/ Supprimer l'historique des appels (en mode veille)
- Bouton d'appel avec plusieurs intervenants
- Pavé numérique

## FONCTIONS DU CLAVIER DE L'AURA PROFESSIONAL UC™

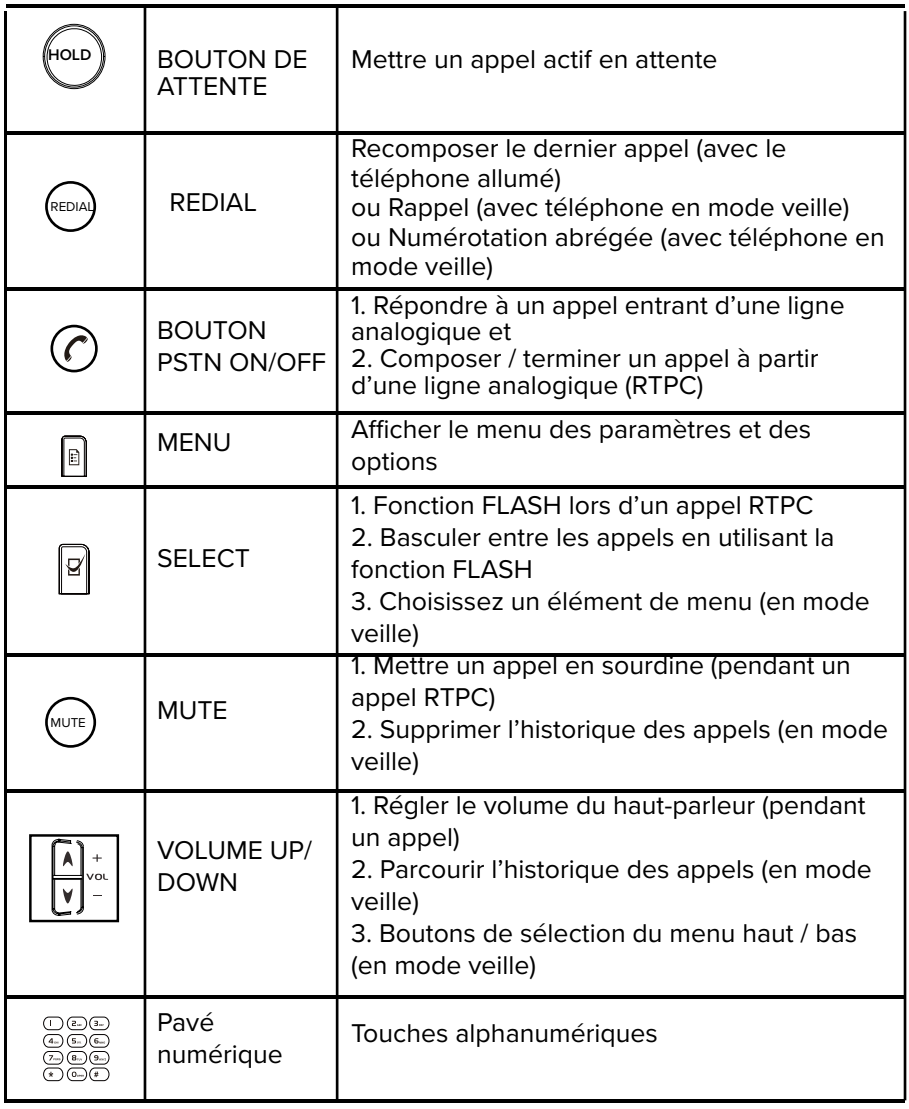

Remarque : Le mode veille est lorsque le téléphone est branché, mais le Bouton RTPC ON / OFF  $\mathcal{C}$  est désactivé.

## UTILISATION DE L'AURA PROFESSIONAL UC™

## **Passer un appel sur une ligne téléphonique analogique (RTPC)**

## **1. Numérotation directe**

Appuyez sur le bouton $\odot$  pour obtenir une tonalité, puis composez le numéro. La LED bleue sera allumée.

## **2. Recomposer le dernier numéro**

Appuyez sur le bouton $(\hat{C})$ , puis sur le bouton REDIAL. Le dernier numéro appelé sera affiché et composé.

**3. Numérotation abrégée**

En mode veille, appuyez sur la touche de numérotation abrégée « REDIAL ». L'écran d'affichage LCD affichera « SPDL [01-20] ». Composez les deux numéros d'identification de numérotation abrégée correspondant au numéro de téléphone que vous souhaitez appeler.

## **4. Rappel**

En mode veille, utilisez les touches de volume pour faire défiler les numéros précédemment composés ou les numéros entrants précédents. Appuyez sur la touche REDIAL lorsque vous trouvez le numéro que vous voulez.

#### **5. Pour annuler un appel en cours de numérotation** Appuyez sur la touche  $\widehat{(\mathcal{C})}$ .

## **Répondre à un appel sur une ligne téléphonique analogique (RTPC)**

Lorsque les voyants rouges clignotent, cela indiquera que vous recevez un appel entrant. Appuyez sur la touche  $\mathcal O$  pour répondre à l'appel. Les haut-parleurs et les microphones s'allumeront tous les deux et l'écran d'affichage LCD affichera« PSTN » pour le RTPC.

## **Répondre à un Deuxième appel**

Si un autre appel est reçu pendant que vous êtes en communication, vous entendrez un signal d'appel en attente. Appuyez sur la touche « FLASH » <sup>1</sup> pour répondre à l'appel entrant. Le premier appel sera automatiquement mis en attente.

Vous pouvez basculer entre les appels à l'aide de la touche Flash  $\mathbb{F}$ .

**Remarque :** la fonction est disponible en fonction de votre système PBX. Vous devrez peut-être régler correctement le temps de transfert (la valeur par défaut est 600 ms, ce qui correspond à la norme américaine).

## **Utilisation de l'Aura Professional UC™ en mode USB pour Skype et d'autres applications**

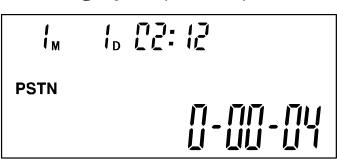

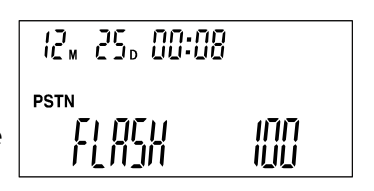

## 10

## EFFECTUER UN APPEL TÉLÉPHONIQUE PAR LOGICIEL VIA USB

- 1. Allumez votre PC / Mac et lancez Skype ou une autre application. Connectez une extrémité du câble USB à votre PC / Mac. Connectez l'autre extrémité au port USB de votre téléphone. Il faudra 5 à 10 secondes pour installer automatiquement le pilote lors de la première installation.
- 2. L'écran d'affichage LCD indiquera que vous êtes en mode USB et le voyant LED bleu s'allumera. L'Aura Professional UC™ agit maintenant comme un haut-parleur mains libres USB pour les appareils PC / Mac et de vidéoconférence. Il fournit un son de qualité vocale HD à la fois au
- haut-parleur et au microphone. 3. Pour optimiser les performances, définissez les paramètres de volume du PC / Mac et du périphérique vidéo pour le microphone

et les haut-parleurs à la moitié du niveau max. Réglez selon vos besoins. N'activez aucun effet de traitement du son tel que le contrôle automatique de gain (AGC), l'annulation d'écho ou le logiciel de suppression de bruit sur votre PC / Mac.

## METTRE EN SOURDINE L'APPEL

## **Mettre en sourdine l'appel**

Pour mettre un appel en sourdine, appuyez sur la touche « MUTE »(Muet) pendant que l'appel est en cours pour éteindre les microphones de votre téléphone. Les LED rouges restent allumées en mode Muet.

Pour désactiver la mise en sourdine, appuyez à nouveau sur la touche «MUTE». Les LED rouges s'éteindront.

## **Appel en attente**

Pendant qu'un appel est en attente, aucune des parties ne pourra s'entendre entre eux. BLEU

## **Appel en attente RTPC**

Pendant un appel RTPC, appuyez sur la touche Menu $\left| \Xi \right|$  pour mettre l'appel en attente. La LED

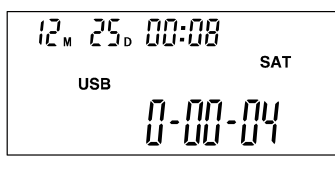

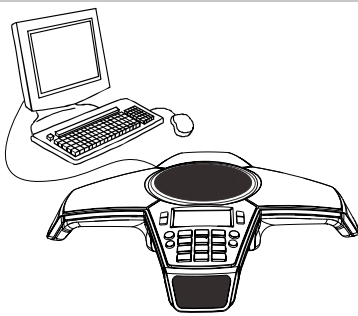

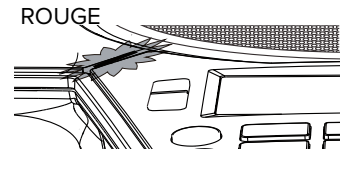

bleu clignotera. Appuyez à nouveau sur la touche pour reprendre l'appel.

## **Recomposer un numéro en mode RTPC**

Appuyez sur la touche  $\odot$ , puis sur la touche REDIAL. Le dernier numéro appelé s'affichera et sera composé.

## **Rappel en mode RTPC**

Lorsque le téléphone est en mode veille, utilisez les touches volume haut et bas pour faire défiler les chiffres. Lorsque vous trouvez le numéro que vous voulez appeler, appuyez sur la touche REDIAL pour passer l'appel.

## **Numérotation abrégée (à partir des numéros stockés en mémoire) en mode RTPC**

Lorsque le téléphone est en mode veille, appuyez sur la touche REDIAL.

Les LED vertes s'allumeront. Entrez le numéro à 2 chiffres qui représente le numéro désiré. Les LED vertes deviendront bleus une fois le numéro composé. (voir p. 17 pour savoir comment enregistrer les numéros)

## **Guides concernant la numérotation abrégée**

- Les numéros d'identification sont numériques|Illustration du numéro de numérotation abrégée seulement, entre 0 et 9. La séquence de numéros totale est comprise entre 01 et 20. (REDIAL
- Les opérations de numérotation abrégée ne sont accessibles qu'en mode veille.
- Tout ce qui n'est pas supporté allumera les LED rouges. Ceci comprend :
	- un numéro supérieur à 20
	- le numéro n'existe pas ou
	- aucun numéro n'est enregistré sous cet ID à deux chiffres

## **Fonction Flash en mode RTPC**

Pendant un appel analogique, appuyez sur la touche FLASH pour les fonctions Flash, telles que :

- accepter un second appel en mettant votre appel en attente
- alterner entre les 2 appels

La durée par défaut de la fonction Flash est définie sur 600 ms (norme américaine).

## **Recherche de l'historique d'appel en mode veille**

Appuyez sur les touches VOL + / VOL- $\frac{1}{11}$  pour faire défiler l'historique de vos appels. L'écran d'affichage LCD affichera les 20 derniers numéros

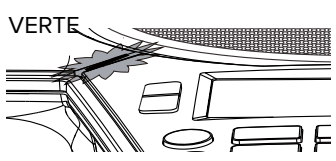

2 chiffres de numérotation abrégée pour chaque numéro de téléphone en mémoire

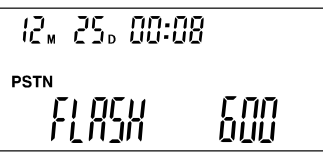

#### **Suppression de l'historique de TOUS les appels en mode veille**

Appuyez sur la touche « MUTE » pendant 5 secondes en mode veille pour supprimer l'ensemble de l'historique des appels.

#### **Affichage du minuteur d'appel**

L'écran d'affichage LCD affiche la progression de l'appel d'un appel en cours.

## APPELS DE CONFÉRENCE À PLUSIEURS INTERVENANTS

## **Conférence téléphonique à plusieurs intervenants et sélection du mode de ligne**

Aura Professional UC™ vous permet de tenir des conférences téléphoniques via une ligne téléphonique analogique et un mode connecté USB simultanément. Vous pouvez ajouter une autre ligne ou basculer entre les lignes connectées pendant un appel. Vous n'avez pas besoin d'ajuster les paramètres : la fonctionnalité est plug-and-play.

#### **Effectuer un appel à trois via RTPC + USB**

Vérifiez que l'Aura Professional UC™ est connecté à la ligne téléphonique analogique et que le câble USB est connecté à un PC / Mac ou à un autre périphérique.

• Appuyez sur la touche  $\mathcal{C}$ , puis composez / répondez à un appel RTPC.

• Connectez-vous à votre application de conférence sur votre ordinateur. La conférence à trois est maintenant configurée pour RTPC et USB. L'écran d'affichage LCD affichera « CONF ».

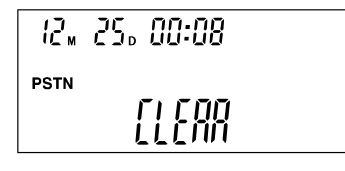

ן מסמטר זמרו.<br>1 נובבנוסו בבבו

12. 25. AA:AR

**PSTN** 

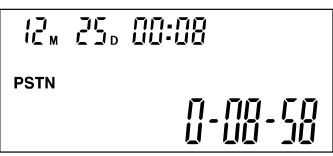

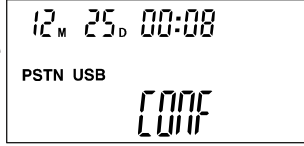

**Basculement / déconnexion d'une ligne pendant les appels** Déconnexion d'une ligne RTPC pendant un appel : Appuyez sur  $\mathcal O$  pour annuler la ligne RTPC. Quittez l'application de conférence pour mettre fin à l'appel.

## DISPOSITIFS AUDIO EXTERNES

Aura Professional UC™ dispose d'un port audio auxiliaire qui permet aux périphériques externes de se connecter au téléphone de conférence, avec l'utilisation d'un adaptateur de transfert audio inclus. Les utilisations possibles sont : se connecter à un système de microphone externe; connecter un amplificateur de puissance audio; ou à une console de mixage pour étendre la couverture du microphone et / ou des haut-parleurs.

## **Connexion à un système de microphone externe**

Tout d'abord, connectez-vous au port « AUX » de l'Aura Professional UC™ en utilisant un câble de transfert audio de 3,5 mm. Ensuite, connectez le port « MIC » de l'adaptateur de transfert audio au port de sortie du système de microphone.

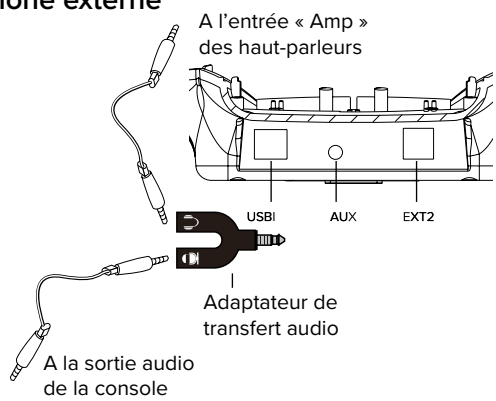

## **Connexion à une console de son externe**

Tout d'abord, connectez-vous au port « AUX » de l'Aura Professional UC™ en utilisant un adaptateur de transfert audio de 3,5 mm. Ensuite, connectez le port « MIC » de l'adaptateur de transfert audio au port de sortie

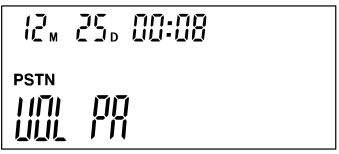

du microphone de la console de son; connectez le port « SPK » du câble de transfert au port d'entrée du haut-parleur de la console de son. Réglez le statut de l'Aura Professional UC™ sur « PA ». Appuyez sur le bouton VOL flèche vers le bas  $v \sim$  pour réduire le volume sur « PA ». Le haut-parleur local et les microphones internes de l'Aura Professional UC<sup>™</sup> s'éteindront. Appuyez sur bouton VOL flèche vers le haut  $\left[\overline{\Lambda}\right]_{\text{vol}}^+$  pour revenir à la normale.

## **Se connecter à un amplificateur externe**

## APPELS DE CONFÉRENCE À PLUSIEURS INTERVENANTS

Tout d'abord, connectez-vous au port « AUX » de l'Aura Professional UC™ à l'aide d'un câble audio de 3,5 mm. Ensuite, connectez le port « SPK » de l'adaptateur de transfert audio au port d'entrée de l'amplificateur audio. Réglez le volume de l'Aura Professional UC™ sur « 0 » pour éteindre le hautparleur interne tout en gardant les microphones internes allumés.

## PARAMÈTRES DU TÉLÉPHONE

#### **Menu**

L'Aura Professional UC™ possède des paramètres accessibles manuellement à l'aide du clavier et des touches du menu. Utilisez les boutons  $\left| \Xi \right|$ ,  $\left| \mathcal{G} \right|$  et  $\left| \mathcal{G} \right|$  pour naviguer dans le menu Paramètres.

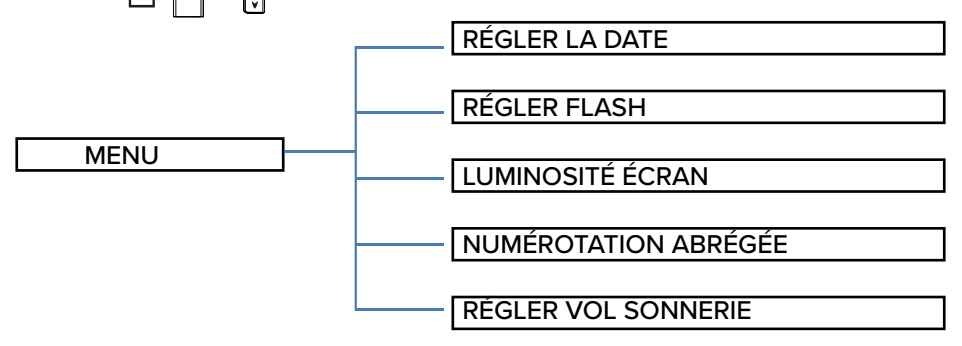

## **1. Régler la date et l'heure**

Appuyez sur la touche Menu . L'écran LCD affichera 1 SET DATE (Régler la date). Appuyez sur le bouton Select | 9 pour sélectionner cette fonction. Lorsque la fonction est sélectionnée, (SET DATE) commence à clignoter, appuyez de

nouveau sur  $\mathbb{F}$  pour confirmer. Utilisez les touches de direction  $\mathbb{H}$  pour faire défiler, puis sur  $\boxed{9}$  pour régler.

**2. Réglez la durée Flash (90/100/120/180/300/500/600 / 900ms)**

Appuyez sur la touche Menu . Utilisez les touches de direction $\beta$  pour faire défiler jusqu'à la deuxième option de la liste, 2 SET FLASH (Régler le flash). Lorsque vous atteignez la fonction, appuyez sur  $\left|\mathcal{Q}\right|$  pour confirmer. Vous pouvez utiliser les touches de direction  $\frac{14}{11}$  pour

faire défiler les paramètres (la valeur par défaut est 600 ms selon la norme américaine). Appuyez sur  $\boxed{\circ}$  pour confirmer.

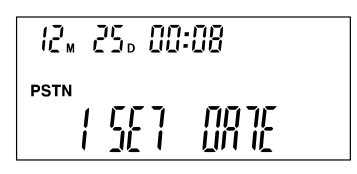

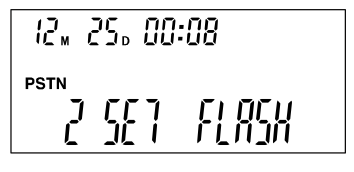

# PARAMÈTRES DU TÉLÉPHONE

## **3. Régler la luminosité de l'écran LCD**

Appuyez sur le bouton Menu ... Utilisez les touches de direction  $\frac{1}{11}$  pour faire défiler jusqu'à la troisième option de la liste, 3 SET BRIGHT (Régler la luminosité de l'écran). Lorsque vous atteignez la  $12.25.00:08$ fonction, appuyez sur  $\mathbf{z}$  pour confirmer. Utilisez **PSTN** les boutons de direction  $\frac{p}{p}$  pour régler le niveau. 3 LCO 88 IGHT Appuyez sur  $g$  pour confirmer.

## **4. Enregistrer les numéros des numérotations abrégées**

Appuyez sur le bouton Menu . Utilisez les touches de direction  $\frac{|A|}{|A|}$  pour faire défiler jusqu'à la quatrième option de la liste, 4 SPEEDDIAL

(numérotation abrégée). Lorsque vous atteignez la fonction, appuyez sur *[g]* pour confirmer. L'écran LCD affichera le groupe [01-20]. Entrez le numéro d'identification que vous utiliserez pour ce numéro de téléphone,

puis entrez le numéro de téléphone. Appuyez sur  $g$  pour confirmer. S'il y a déjà un numéro de téléphone pour ce numéro d'identification, l'écran LCD affichera Begin (Confirmer) et Cancel (Annuler). Si vous voulez changer le numéro, sélectionnez Begin (Confirmer). Si non, sélectionnez Cancel (Annuler).

## **5. Réglage du volume de la sonnerie**

Appuyez sur le bouton Menu . Utilisez les touches de direction  $\frac{1}{r}$  pour faire défiler jusqu'à la cinquième option de la liste, 5 SET RING VOL (Régler le volume de la sonnerie). Lorsque vous atteignez la fonction, appuyez sur  $\mathbb{F}$  pour

confirmer. Utilisez les touches de direction  $\frac{p}{p}$  pour régler le volume de la sonnerie. Appuyez sur  $\mathbb{Z}$  pour confirmer. Le volume de la sonnerie a 12 niveaux réglables; le volume augmente de 1 à 12, avec la valeur par défaut prédéfinie sur 7.

## **6. Définir la fonction DND**

Pour que DND fonctionne, le niveau de volume ne peut pas être défini sur 0.

## **Réglage du volume du haut-parleur**

1. Pendant un appel en cour, appuyez sur les boutons Volume Haut / Bas pour régler le volume du haut-parleur. Le volume du haut-parleur augmentera de 1 à 16 et s'affichera sur l'écran LCD.

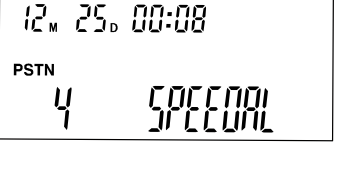

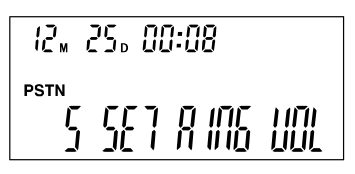

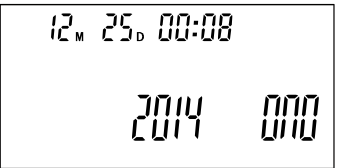

2. Les LED vertes clignoteront dans la barre de niveau du volume et clignotent en rouge lorsque la barre est dépassée.

## **Paramètres spéciaux**

Les réglages PA et 0 sont pour les applications du système de sonorisation. PA − Éteint les microphones internes et le haut-parleur 0 − Éteint le haut-parleur

12. 25. 00:08 **PSTN** וחוו 咒 பபட

12. 25. 88:88 **PSTN** ותו Л

12. 25. 00:08

**PSTN** ותו

## UTILISATION D'EXTENSION MICROPHONES

## **Utilisation d'extension microphones**

- 1. Avant de commencer l'utilisation de l'appareil, débranchez l'adaptateur secteur de l'Aura Professional UC™. Cette étape assurera que les microphones seront configurés correctement.
- 2. À l'aide des câbles d'extension microphones, branchez une extrémité dans les prises EXT1 et EXT2 de l'appareil Aura Professional UC™. Branchez l'autre extrémité dans les prises des microphones. Reportezvous au diagramme de connexion à la page 5.
- 3. Rebranchez l'adaptateur secteur à l'Aura Professional UC™.
- 4. Le microphone externe captera votre voix le mieux possible lorsque que vous êtes positionné face à lui. La position du microphone est indiquée sur l'image ci-dessous.
- 5. Il y a un bouton Muet sur le dessus du microphone et des voyants LED d'état.

La LED verte indique que le microphone est activé.

La LED rouge indique que le microphone est en mode MUET, en sourdine.

## **Sélection d'extension / microphones externes Pour éteindre les microphones internes**

En mode veille, appuyez sur le bouton « MENU » pendant 5 secondes. Les microphones internes s'éteignent. L'extension microphones et tous les autres microphones externes connectés à Aura Professional UC™ seront toujours allumés.

# PARAMÈTRES DU TÉLÉPHONE

Les voyants rouges clignotent pendant une seconde puis s'éteignent lorsque la fonction est active. L'écran LCD affichera « EP» en mode veille.

#### **Pour réactiver les microphones internes :**

En mode de sélection d'extension microphones, appuyez sur le bouton « MENU » pendant 5 secondes pour annuler cette fonction. Tous les microphones internes et extensions microphones seront de nouveau allumés.

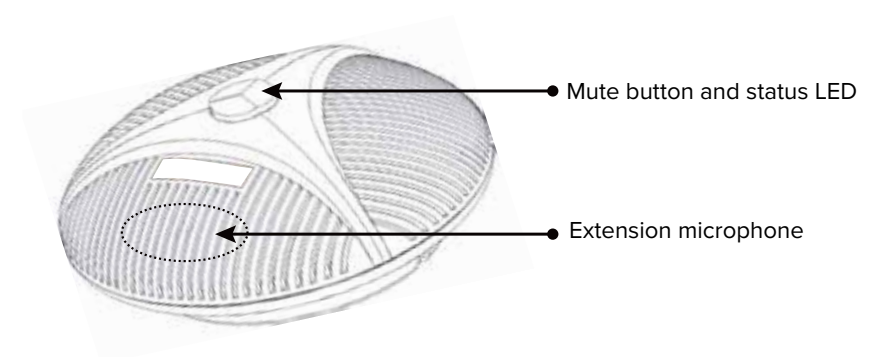

## LISTE DES PIÈCES

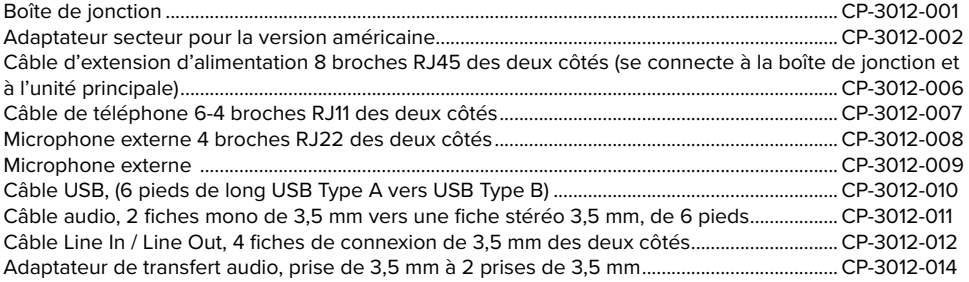

## DÉCLARATION du FCC

#### **Déclaration d'intervention**

Cet appareil est conforme à la partie 15 des règlements de la FCC. Le fonctionnement de cet appareil est soumis aux deux conditions suivantes :

1 Cet appareil ne doit pas causer d'interférences nuisibles, et

2 Cet appareil doit accepter toute interférence reçue, y compris les interférences susceptibles de provoquer un fonctionnement indésirable.

REMARQUE : Cet appareil a été testé et reconnu conforme aux limites d'un appareil numérique de classe B conformément à la partie 15 des Règles et règlements fédéraux sur les commissions de communications. Ces limites sont conçues pour fournir une protection raisonnable contre les interférences nuisibles lorsque l'équipement est utilisé dans un environnement commercial. Cet équipement génère, utilise et peut émettre de l'énergie de radiofréquence et, s'il n'est pas installé et utilisé conformément au manuel d'instructions, peut causer des interférences nuisibles aux communications radio. Cependant, rien ne garantit que des interférences ne se produiront pas dans une installation particulière. Si cet équipement provoque des interférences nuisibles à la réception radio ou télé (ce qui peut être déterminé en allumant et en éteignant l'appareil), l'utilisateur est invité à essayer de corriger les interférences en prenant une ou plusieurs des mesures suivantes :

- Réorientez ou déplacez l'antenne de réception.
- Augmentez la distance entre l'appareil et le récepteur.
- Connectez l'appareil à une prise sur un circuit différent de celui auquel le récepteur est connecté.
- Consultez le revendeur ou un technicien radio / TV expérimenté pour obtenir de l'aide.

#### **Avertissement aux expositions RF**

Cet équipement doit être installé et utilisé conformément aux instructions fournies et l'antenne utilisée pour cet émetteur doit être installée de manière à ce que la distance de séparation soit d'au moins 20 cm de toutes les personnes et ne doit pas être co-implantée ou utilisée conjointement avec toute autre antenne ou émetteur. Les utilisateurs finaux et les installateurs doivent disposer d'instructions d'installation de l'antenne et des conditions de fonctionnement de l'émetteur pour satisfaire à la conformité de l'exposition RF.

#### **Information sur Partie 68**

Cet équipement est conforme à la partie 68 des règles de la FCC et aux exigences adoptées par l'ACTA. Au bas de cet équipement se trouve une étiquette qui contient, entre autres, un numéro d'identification de produit au format US: AAAEQ ## TXXXX. Lorsqu'il est requis, ce numéro doit être fourni à la compagnie de téléphone.

Une fiche et une prise utilisées pour connecter cet équipement au réseau de câblage et au téléphone du site doivent être conformes aux règles et aux exigences applicables de la Partie 68 de la FCC adoptées par l'ACTA. Un cordon téléphonique conforme et une prise modulaire sont fournis avec ce produit. Il est conçu pour être connecté à une prise modulaire compatible et conforme. Voir les instructions d'installation pour plus de détails.

Le REN est utilisé pour déterminer le nombre de périphérique pouvant être connectés à une ligne téléphonique. Des valeurs de REN excessifs sur une ligne téléphonique peuvent empêcher les appareils de sonner en réponse à un appel entrant. Dans la plupart des régions, la somme des REN ne doit pas dépasser cinq (5). Pour être certain du nombre d'appareils pouvant être connectés à une ligne, tel que déterminé par le total des REN, contactez la compagnie de téléphone locale. Le REN de ce produit fait partie de l'identifiant de produit au format US : AAAEQ ## TXXXX. Les chiffres représentés par ## sont les valeurs du REN sans virgule décimal. Pour ce produit, le numéro d'enregistrement FCC est [US:

ODITE06BCP3012] et indique que la valeur du REN serait de 0,6 B.

Si cet équipement Aura Professional™ Conference Phone [US : ODITE06BCP3012] cause des dommages au réseau téléphonique, la compagnie de téléphone vous informera à l'avance qu'une interruption temporaire de service peut être requise. Mais si un préavis n'est pas pratique, la compagnie de téléphone informera le client dès que possible. En outre, vous serez informé de votre droit de déposer une plainte auprès de la FCC si vous croyez que cela est nécessaire.

La compagnie de téléphone peut apporter des modifications à ses installations, à son équipement, à ses modes de fonctionnement ou à ses procédures, susceptibles d'affecter le fonctionnement de l'équipement. Si cela se produit, la compagnie de téléphone vous en informera à l'avance afin que vous puissiez apporter les modifications nécessaires pour maintenir un service ininterrompu.

Si vous rencontrez des problèmes avec votre téléphone de conférence Aura Professional™, veuillez contacter Spracht au +1 650-215-7500 ou sur www.spracht.com pour obtenir des renseignements sur la réparation et / ou la garantie.

Si l'équipement cause un dommage au réseau téléphonique, la compagnie de téléphone peut vous demander de déconnecter l'équipement jusqu'à ce que le problème soit résolu.

La connexion au service de ligne partagée est soumise aux tarifs affichés. Contactez la commission d'utilité publique, la commission de service public ou la commission d'entreprise pour plus d'informations.

Si votre maison dispose d'un équipement d'alarme spécialement câblé connecté à la ligne téléphonique, assurez-vous que l'installation ne désactive pas votre équipement d'alarme. Si vous avez des questions sur ce qui va désactiver l'équipement d'alarme, consultez votre compagnie de téléphone ou un installateur qualifié.

Veuillez suivre les éventuelles instructions de réparation (par exemple, section de remplacement de la batterie); dans le cas contraire, ne modifiez ni ne réparez aucune partie de l'appareil sauf indication contraire. Pour les procédures de réparation, suivez les instructions décrites sous la garantie limitée.

**REMARQUE** : Il est fortement recommandé que l'adaptateur secteur soit branché sur un parafoudre plutôt que directement dans la prise murale. Les compagnies de téléphone signalent que les surtensions électriques, généralement transitoires par la foudre, sont très destructrices pour les équipements terminaux des clients connectés aux sources d'alimentation en courant alternatif. Cela a été identifié comme un problème national majeur.

CERTIFICATIONS: Partie 15B du FCC, partie 68 du FCC, UL CS-03, RSS-210, CUL CE, TBR-21 A-Tick, C-Tick

## **INFORMATIONS DE GARANTIE**

Spracht® garantit ses produits contre les défauts ou les dysfonctionnements du matériel et de la main-d'œuvre dans les conditions normales d'utilisation et de service, sous réserve des exceptions indiquées ci-dessous. Cette garantie dure un an à compter de la date d'achat initiale. La protection de la garantie prend fin si vous vendez ou transférez le produit. Afin de maintenir la présente garantie en vigueur, le produit doit avoir été manipulé et utilisé comme prescrit dans les instructions accompagnant le produit.

Spracht® doit (à sa convenance) réparer ou remplacer un appareil défectueux couvert par cette garantie, ou rembourser le prix d'achat du produit. La réparation, le remplacement par un appareil neuf ou reconditionné ou le remboursement, tel que prévu dans la présente garantie, constitue votre recours exclusif. Cette garantie ne couvre pas les dommages dus à un accident, à une mauvaise utilisation, à un abus ou à une négligence. Spracht® ne sera pas responsable des dommages fortuits ou consécutifs.

Certains états n'autorisent pas la limitation ou l'exclusion de dommages fortuits ou consécutifs, de sorte que la limitation ou l'exclusion ci-dessus peut ne pas s'appliquer à vous. Les garanties implicites de qualité marchande et d'adéquation à un usage particulier sont limitées à la durée de la présente garantie. Certains états n'autorisent pas les limitations sur la durée d'une garantie implicite, de sorte que la limitation ci-dessus peut ne pas s'appliquer à vous. Pour faire une demande de garantie, l'acheteur doit obtenir un numéro d'autorisation de retour (RA) de Spracht® (numéro de série et date d'achat requis), puis retourner le produit à Spracht® aux frais de l'acheteur. Le produit doit être accompagné d'une copie du document de réception ou d'expédition d'origine daté. Pour obtenir une autorisation de retour, consultez la rubrique Garantie sur notre site Web www.spracht.com, envoyez un courriel à info@spracht.com ou contactez-nous au : Spracht

974 Commercial Street, Suite 108 Palo Alto, CA 94303 USA Tel: 650-215-7500 Fax: 650-485-2453

©2019 Spracht®. All rights reserved. Spracht, the Spracht logo, and Aura Professional UC are trademarks and registered trademarks of Spracht. 6/25/19